الجمهورية الجزائرية الديموقراطية الشعبية وزارة التعليم العالي و البحث العلمي جامعة محمد خيضر بسكرة

قسم العلوم الانسانية السنة الدراسية: 2020-2019

الامتحان التطبقي لمقياس الاعلام الآلي السداسي الثاني الشعبة: سنة أولى جذع مشترك علوم انسانية المدة: لغاية أول يوم لرصد النقاط

**التمرين الأول:** (أسئلة نظرية) **<sup>2</sup>** 1) **<sup>1</sup>/ن** ماهو أهم مكون على الاطلاق بجهاز الحاسوب؟ *⃝* الذاكرة الحية. *⃝* الذاكرة الميتة. *⃝* المعالج. *⃝* البطاقة الأم. **1ن** 2) أذكر فرقا واحدا بين الذاكرة الحية و الذاكرة الميتة.

**<sup>2</sup>1** 3) **<sup>1</sup>/ن** أذكر المراحل الثلاثة التي تمر بها كل تعليمة من تعليمات البرنامج المحزن بالذاكرة الأساسية بغرض تنفيذه.

1 
$$
(4 - 1)
$$
 ما هي وظائف نظام التشغيل?  
...

$$
\frac{1}{10}
$$
 بعدهتشغيل الجهاز يستغرق سطح الكتب وقتا معتبرا للظهور. ما سبب على هذا التأخير؟

**<sup>2</sup>** 6) **<sup>1</sup>/ن** قم بتحويل 2048 ميغا أوكتي إلى الجيغا أوكتي. **<sup>2</sup>** 7) **<sup>1</sup>/ن** قم بتحويل 10111 من النظام الثنائي الى نظام التعداد العشري العادي.

**التمرين الثاني:** (الجانب التطبيقي) **<sup>2</sup>** 1) **<sup>1</sup>/ن** أنشئ ملفا نصيا يضم أسماء الطلبة في المجموعة و كذلك رقم الفوج. ضع الملف داخل مجلد (التقط صورة للشاشة).

**<sup>2</sup>** 2) **<sup>1</sup>/ن** قم بتحديد أحد عناصر سطح المكتب بالاعتماد على الفأرة (التقط صورة للشاشة).

اقلب الورقة

**1ن** 3) قم بإظهار قائمة البدء (التقط صورة للشاشة). أخفي قائمة البدء (التقط صورة للشاشة). **1ن** 4) قم بتحديد أحد عناصر سطح المكتب مرة أخرى لـكن بدون فأرة (التقط صورة للشاشة). **1ن** 5) قم بتحديد الساعة (التقط صورة للشاشة). **1ن** 6) افتح متصفح الويندوز Windows "التقط) "Explorer صورة للشاشة). **1ن** 7) قم بتحديد أحد عناصر سطح المكتب (التقط صورة للشاشة). **1ن** 8) عد مرة أخرى لنافذة متصفح الويندوز المفتوح سابقا (التقط صورة للشاشة). **1ن** 9) من خلال متصفح الويندوز المفتوح سابقا قم بفتح المجلد الذي وضعت فيه الملف النصي (التقط صورة للشاشة). **التمرين الثالث:** (انجاز العمل) 1) تتم الاجابة على التمرين الأول و التمرين الثاني في: **8ن** ا) ملف نصي منجز بواسطة برنامج مايكروسوفت باوربوَنت و باستغلال المعارف المكتسبة خلال دراسة البرنامج. **8ن** ب) ملف منجز بواسطة برنامج معالجة النصوص مايكروسوفت وورد. الأستاذ: بلعايش حمزة

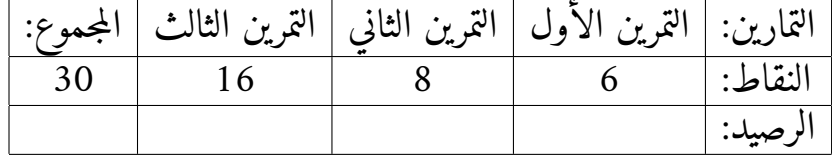

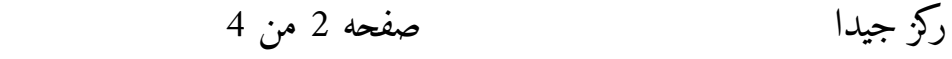

<u>اقلب الورقة</u>

**ملاحظات:**

**ملاحظات عامة**

- التمرين الأول و التمرين الثاني ليسا مستقلان عن التمرين الثالث، إنما تتم الاجابة على التمرينين مرة واحدة كما هو مطلوب في التمرين الثالث.
	- المجموع الكلي لنقاط التمارين هو 15 نقطة أي تتم قسمة جميع النقاط على اثنان.
- علامة الاجابات على التمرين الأول و التمرين الثاني (4+3) هي 7 و هي علامة الفرض الكتابي.
- بخصوص التمرين الثالث أي كيفية انجاز ملفي الوورد و الباوربونت و توظيف المعارف المكتسبة من خلال دراسة البرنامجـين فالعلامة هي (4+4) أي 8 هي علامة الفرض التطبيقي.
- ستخصص 3 نقاط للتواصل و (ارسال أسماء المجموعة و رقم الفوج، الملفات...،) بالاضافة لنقطتي المشاركة، فيكون المجموع النهائي للنقاط 20 نقطة.
	- الرجاء استخدام نفس البريد الالـكتروني لجميع الرسائل.
	- الرسالة تبدأ دائما بأسماء أعضاء المجوعة و رقم الفوج متبوعة بالاجابات.
- لا يسمح بتغيير أعضاء المجموعة في كل مرة ولا يتجاوز عددهم ثلاث طلبة إلا من تم الترخيص لهم سابقا.
- ترسل نسخة واحدة فقط من الاجابة عبر البريد hamza.belaiche@univ-biskra.dz من طرف أحد أعضاء المجموعة (صاحب البريد الالـكتروني).
- يتم إرسال الإجابات انطلاقا من يوم 19 أفريل 2020 لغاية طلب الإدارة رصد النقاط، سيتم إعلام الجميع بالتاريخ المحدد لاحقا عبر منصة المودل.

**حول التمرين الثاني (الجانب التطبيقي)** • آخر خطوة يسمح فيها باستخدام الفأرة هي تحديد أحد عناصر سطح المكتب في السؤال الثاني، باقي الخطوات تكون باستخدام لوحة المفاتيح. • جميع الصور الملتقطة للشاشة يجب أن تظهر جميع أجزاء الشاشة و تلتقط من نفس الوضعية.

ركز جيدا صفحه 3 من 4 اقلب الورقة

- مؤشر الفأرة يجب أن يكون واضحا في جميع الصور لذلك يرجى استخدام الهاتف لتصوير الشاشة بدل استخدام المفتاح Syst écran impr فبهذه التقنية غالبا لا يظهر المؤشر بالصورة. • أي خلل بجودة الصورة يؤدي لخصم نصف علامة السؤال و لو كانت إجابة صحيحة. • بعد الفراغ من السؤال الثاني لا يسمح بتغيير موقع مؤشر الفأرة، فكل تغيير لموقع مؤشر الفأرة عن موقعه في الخطوة السابقة يؤدي لإلغاء الاجابة. • ترفق كل صورة يتم إدراجها بملفي الباوربونت و الوورد بشرح يوضح كيفية انجاز المهمة المطلوبة (الشرح يكون أكثر تفصيلا في الوورد). • يتم ارسال رسالة تضم أسماء أعضاء المجموعة مع الملفين المطلوبين أو روابط تحميلهما. • لمن أراد تجنب الوقوع في المشاكل المتعلقة بالتقاط الصور، يمكنه استخدام احد برامج التقاط صورة الشاشة على شكل فيديو مثل برنامج Studio Camtasia و يقوم بإدراج الفيديو في ملف
- الباوربونت • لمن اختار إضافة الفيديو: **–** ان كان حجم الملفات معا اقل من 20 ميغا يتم ارسالها مباشرة عبر البريد الإلـكتروني في رسالة واحدة.
- **–** ان كان حجم الملفات أكبر من 20 ميغا يتم وضعه في غوغل درايف drive google مع ارسال و مشاركتة الرابط.